### Comp-4150: Advanced and Practical Database Systems

• Ramez Elmasri , Shamkant B. Navathe(2016) Fundamentals of Database Systems (7th Edition), Pearson, isbn 10: 0-13-397077-9; isbn-13:978-0-13-397077-7.

#### Chapter 11: Web Database Programming Using PHP

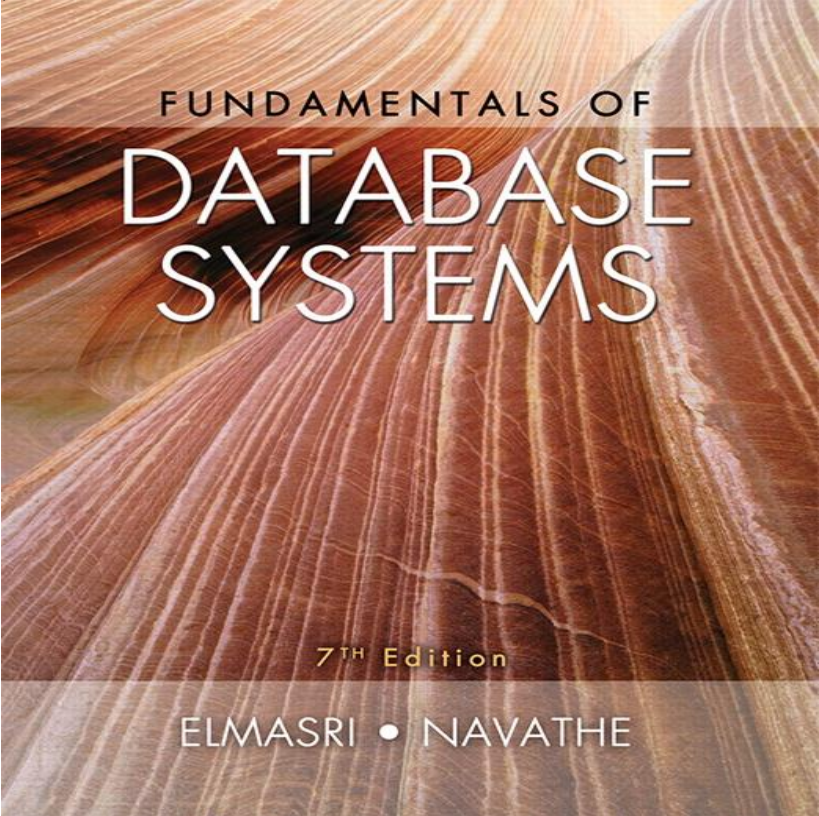

Dr. C. Ezeife: Comp4150 (2021)

Copyright © 2016 Ramez Elmasri and Shamkant B. Navathe

## Chapter 11: Web Database Programming **Outline**

- 1. A Simple PHP Example
- 2. Overview of Basic Features of PHP
- 3. Overview of PHP Database Programming

# Web Database Programming Using PHP

- **EXECUTE:** Techniques for programming dynamic features into Web pages exist and include the use of PHP open source server side scripting language.
- PHP used to stand for Personal Home Page, but now stands for PHP Hypertext Processor.
- **PHP** interpreters are provided free with most Unix operating systems, and are written in C language.
- A PHP interpreter provides a Hypertext Preprocessor, which executes PHP commands in a text file and creates the desired HTML file for displaying content on a web browser.
- To access databases, a library of PHP functions in its interpreter need to be executed on Web server computer.

# Web Database Programming Using PHP

 Some other scripting languages that can be used to access databases for creating dynamic Web pages include JavaScript, Ruby, Python, and PERL.

- PHP
	- Open source scripting language
	- Interpreters provided free of charge
	- Available on most computer platforms

# 11.1. A Simple PHP Example

#### PHP

- Open source general-purpose scripting language
- **Comes installed with the UNIX operating system**
- **If PHP is not available on your own operating** system (eg. Windows, Linux or Mac OS), it can be downloaded from [http://www.php.net](http://www.php.net/).
- **PHP** is good for manipulating dynamic HTML pages at the Web server computer as opposed to having to download the JavaScript interpreter with the Web pages on the client computer to run such as script.

# 11.1 A Simple PHP Example (cont'd.)

- DBMS
	- **Bottom-tier database server**
- PHP
	- **Middle-tier Web server**
- HTML
	- **Client tier**

#### **Figure 11.1a** PHP program segment for entering a greeting.

```
(a)//Program Segment P1:
 0) <?php
 1) // Printing a welcome message if the user submitted their name
    // through the HTML form
 2) if (\frac{1}{2} \text{ POST}['user name']) {
 3) print("Welcome, ") ;
 4) print($ POST['user name']);
 5) }
 6) else \{// Printing the form to enter the user name since no name has
 7)
      // been entered yet
 8)
     print <<< HTML
 9)
     <FORM method="post" action="$ SERVER['PHP SELF']">
     Enter your name: <input type="text" name="user name">
10)11) <BR/>
12) <INPUT type="submit" value="SUBMIT NAME">
13)</FORM>14)
     HTML ;
15) }
                                                               continued on next slide
16) ?>
```
Copyright © 2016 Ramez Elmasri and Shamkant B. Navathe

Dr. C. Ezeife: Comp4150 (2021)

#### **Slide 11- 6**

**Figure 11.1b-d** (b) Initial form displayed by PHP program segment. (c) User enters name *John Smith*. (d) Form prints welcome message for *John Smith*.

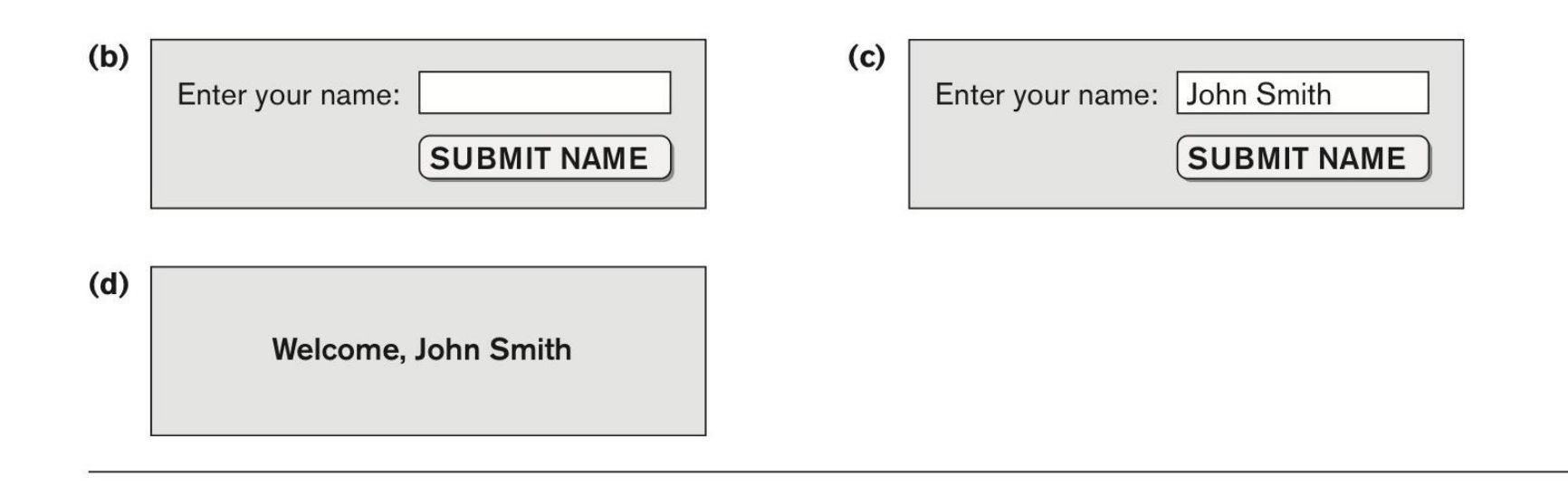

Copyright © 2016 Ramez Elmasri and Shamkant B. Navathe

Dr. C. Ezeife: Comp4150 (2021) **Slide 11- 7**

# 11.1 A Simple PHP Example (cont'd.)

- Example Figure 11.1(a)
- PHP script stored in:

**http://www.myserver.com/example/greeting.php** 

- <?php
	- PHP start tag
- $.3$ 
	- **PHP** end tag
- Comments:  $//$  or  $/*$   $*/$

Copyright © 2016 Ramez Elmasri and Shamkant B. Navathe

### 11.1. A Simple PHP Example (cont'd.)

- \$\_POST
	- **Auto-global** predefined PHP variable
	- **Array that holds all the values entered through** form parameters
- Arrays are dynamic
- **Long text strings** 
	- $\blacksquare$  Between opening <<<  $\texttt{HTML}$  and closing \_HTML\_;

### 11.1. A Simple PHP Example (cont'd.)

- PHP **variable names** 
	- $\blacksquare$  Start with  $\varsigma$  sign

Copyright © 2016 Ramez Elmasri and Shamkant B. Navathe

### 11.2. Overview of Basic Features of PHP

Illustrate features of PHP suited for creating dynamic Web pages that contain database access commands

### 11.2.1. PHP Variables, Data Types, and Programming Constructs

- PHP **variable names** 
	- **Start with**  $\frac{1}{2}$  **symbol**
	- Can include characters, letters, and underscore character (\_)
- Main ways to express strings and text
	- **Single-quoted strings**
	- **Double-quoted strings**
	- **Here documents**
	- **Single and double quotes**

## 11.2.1. PHP Variables, Data Types, and Programming Constructs (cont'd.)

# ■ Period (.) symbol

- String concatenate operator
- Single-quoted strings
	- **Literal strings that contain no PHP program** variables
- Double-quoted strings and here documents
	- Values from variables need to be interpolated into string

## 11.2.1. PHP Variables, Data Types, and Programming Constructs (cont'd.)

- Numeric data types
	- **Integers and floating points**
- Programming language constructs
	- For-loops, while-loops, and conditional ifstatements
- Boolean expressions

#### **Figure 11.2** Illustrating basic PHP string and text values.

- 0) print 'Welcome to my Web site.';
- 1) print 'I said to him, "Welcome Home"';
- 2) print 'We\'ll now visit the next Web site';
- 3) printf('The cost is \$%.2f and the tax is \$%.2f', \$cost, \$tax) ;
- 4) print strtolower('AbCdE');
- 5) print ucwords(strtolower('JOHN smith'));
- 6) print 'abc' . 'efg'
- 7) print "send your email reply to: \$email address"
- 8) print <<<FORM HTML
- 9) <FORM method="post" action="\$ SERVER['PHP SELF']">
- 10) Enter your name: <input type="text" name="user name">
- 11) FORM HTML

## 11.2.1. PHP Variables, Data Types, and Programming Constructs (cont'd.)

- Comparison operators
	- $= (equal), != (not equal), > (greater than), >=$ (greater than or equal),  $\lt$  (less than), and  $\lt$  = (less than or equal)

## 11.2.2. PHP Arrays

- Can hold database query results
	- Two-dimensional arrays
	- **First dimension representing rows of a table**
	- Second dimension representing columns (attributes) within a row
- Main types of arrays:
	- **Numeric** and **associative**

Copyright © 2016 Ramez Elmasri and Shamkant B. Navathe

# 11.2.2. PHP Arrays (cont'd.)

- Numeric array
	- Associates a numeric index with each element in the array
	- **Indexes are integer numbers** 
		- Start at zero
		- Grow incrementally
- Associative array
	- **Provides pairs of (key**  $\Rightarrow$  **value) elements**

Copyright © 2016 Ramez Elmasri and Shamkant B. Navathe

#### **Figure 11.3** Illustrating basic PHP array processing.

```
0) \text{Steaching} = \text{array('Database'} \Rightarrow \text{'Smith'}, \text{'OS'} \Rightarrow \text{'Carrick'},'Graphics' \Rightarrow 'Kam');
 1) $teaching['Graphics'] = 'Benson'; $teaching['Data Mining'] = 'Li';
 2) sort($teaching);
 3) foreach ($teaching as $key => $value) {
 4) print " \text{key : } \text{Value}\{n\}5) \text{S} \text{C} \text{C} \text{C} \text{C} \text{C} \text{C} \text{C} \text{C} \text{C} \text{C} \text{C} \text{C} \text{C} \text{C} \text{C} \text{C} \text{C} \text{C} \text{C} \text{C} \text{C} \text{C} \text{C} \text{C} \text{C} \text{C} \6) $alt row color = array('blue', 'yellow');7) for (\xi i = 0, \xi num = count(\xi courses); i < \xi num; \xi i++)8) print '<TR bgcolor="'. $alt row color[$i % 2]. '">';
 9) print "<TD>Course $i is</TD><TD>$course[$i]</TD></TR>\n";
10) }
```
# 11.2.2. PHP Arrays (cont'd.)

- Techniques for looping through arrays in PHP
- Count function
	- Returns current number of elements in array
- Sort function
	- Sorts array based on element values in it

# 11.2.3. PHP Functions

- Functions
	- Define to structure a complex program and to share common sections of code
	- **Arguments passed by value**
- Examples to illustrate basic PHP functions
	- **Figure 11.4**
	- $\blacksquare$  Figure 11.5

Copyright © 2016 Ramez Elmasri and Shamkant B. Navathe

#### **Figure 11.4** Rewriting program segment P1 as P1' using functions.

```
//Program Segment P1':
 0) function display welcome() {
 1) print("Welcome, ") ;
 2) print($ POST['user name']);
 3) }
 4)
 5) function display empty form(); {
 6) print << HTML
 7) <FORM method="post" action="$ SERVER['PHP SELF']">
 8) Enter your name: <INPUT type="text" name="user name">
 9) <BR/>
10) <INPUT type="submit" value="Submit name">
11) </FORM>
12) HTML ;
13) }
14) if ($ POST['user name']) {
15) display welcome();
16) }
17) else \{18) display empty form();
19) }
```
Copyright © 2016 Ramez Elmasri and Shamkant B. Navathe

Dr. C. Ezeife: Comp4150 (2021)

#### **Slide 11- 22**

#### **Figure 11.5** Illustrating a function with arguments and return value.

```
0) function course instructor ($course, $teaching assignments) {
      if (array key exists($course, $teaching assignments)) {
 1)2)$instructor = $teaching assignments[$course];
 3)RETURN "$instructor is teaching $course";
 4)
     \rightarrow5)
    else {
 6)
     RETURN "there is no $course course";
7)
     \rightarrow8) }
 9) $teaching = array('Database' => 'Smith', 'OS' => 'Carrick','Graphics' \Rightarrow 'Kam');
10) $teaching['Graphics'] = 'Benson'; $teaching['Data Mining'] = 'Li';
11) \zeta x = course instructor('Database', \zeta teaching);12) print(\$x);
13) $x = course instructor('Computer Architecture', $teaching);
14) print(\$x);
```
### 11.2.4. PHP Server Variables and Forms

- Built-in entries
	- \$ SERVER auto-global built-in array variable
	- **Provides useful information about server where** the PHP interpreter is running

# 11.2.4. PHP Server Variables and Forms (cont'd.)

#### **Examples:**

- **\$\_SERVER['SERVER\_NAME']**
- **\$\_SERVER['REMOTE\_ADDRESS']**
- **\$\_SERVER['REMOTE\_HOST']**
- **\$\_SERVER['PATH\_INFO']**
- **\$\_SERVER['QUERY\_STRING']**
- **\$\_SERVER['DOCUMENT\_ROOT']**
- \$\_POST
	- **Provides input values submitted by the user** through HTML forms specified in <INPUT> tag

# 11.3. Overview of PHP Database Programming

- PEAR DB library
	- **Part of PHP Extension and Application Repository** (PEAR)
	- **Provides functions for database access**

### 11.3.1. Connecting to a Database

- Library module DB.php must be loaded
- DB library functions accessed using DB:: <function\_name>
- DB::connect('string')
	- Function for connecting to a database
	- $\blacksquare$  Format for 'string' is:  $\lt$ DBMS software>://<user account>:<password>@<database server>

#### **Figure 11.6** Connecting to a database, creating a table, and inserting a record.

```
0) require 'DB.php';
 1) \delta d = DB::connect('oci8://acct1:pass12@www.host.com/db1');2) if (DB::isError(\xi d)) { die("cannot connect - " . \xi d->getMessage()); }
    \ddot{\phantom{a}}3) \varsigma q = \varsigma d->query ("CREATE TABLE EMPLOYEE
 4) (Emp id INT,
 5) Name VARCHAR(15),
 6) Job VARCHAR(10),
 7) Dno INT);" );
 8) if (DB::isError(\xi q)) { die("table creation not successful - ".
                               \sqrt{q} >qetMessaqe()); }
 9) $d->setErrorHandling(PEAR ERROR DIE);
    \cdot \cdot \cdot10) $eid = $d->nextID('EMPLoyEE');11) $q = $d->query("INSERT INTO EMPLOYEE VALUES
12) ($eid, $ POST['emp name'], $ POST['emp job'], $ POST['emp dno'])" );
    \cdots13) $eid = $d->nextID('EMPLOYEE');14) \sqcap q = \lbrace d - \geq query('INSERT INFO EMPLOYEE VALUES (?, ?, ?, ?) \rbrace15) array($eid, $ POST['emp_name'], $ POST['emp_job'], $ POST['emp_dno']) );
                                            Dr. C. Ezeife: Comp4150 (2021)
                                                                                Slide 11- 28Copyright © 2016 Ramez Elmasri and Shamkant B. Navathe
```
# Some Database Functions

- Query function
	- $\Box$  \$d->query takes an SQL command as its string argument
	- Sends query to database server for execution
- \$d–>setErrorHandling(PEAR\_ERROR\_DIE)
	- **Terminate program and print default error** messages if any subsequent errors occur

## 11.3.2. Collecting Data from Forms and Inserting Records

- Collect information through HTML or other types of Web forms
- Create unique record identifier for each new record inserted into the database
- PHP has a function  $\dagger$ d->nextID to create a sequence of unique values for a particular table
- **Placeholders**
	- Specified by ? symbol

## 11.3.1. Retrieval Queries from Database **Tables**

#### $\operatorname{Sq}$

- **Number 19 and Struth Policial Struth Inc.** Variable that holds query result
- **Sq->fetchRow() retrieve next record in query** result and control loop
- $$allresult = $d->qetAll(query)$ 
	- **Holds all the records in a query result in a single** variable called \$allresult

#### **Figure 11.7** Illustrating database retrieval queries.

```
0) require 'DB.php';
 1) \text{Sd} = \text{DB::connect}('oci8://acct1:pass12@www.host.com/dbname');2) if (DB:isError(\xi d)) { die("cannot connect - " . \xi d->getMessage()); }
 3) $d->setErrorHandling(PEAR ERROR DIE);
     \bullet\hspace{0.1cm} \bullet\hspace{0.1cm}\bullet\hspace{0.1cm}\bullet4) \sqcap q = \lbrace d - \sqcap q \leq r \rbrace ('SELECT Name, Dno FROM EMPLOYEE');
 5) while (\frac{5r}{r} = \frac{6q}{r} - \frac{5q}{r} + \frac{1}{r}) {
 6) print "employee \frac{5r[0]}{2} works for department \frac{5r[1]}{n};
 7) }
     \ddot{\phantom{a}}8) \zeta q = \zeta d->query('SELECT Name FROM EMPLOYEE WHERE Job = ? AND Dno = ?',
       array($ POST['emp job'], $ POST['emp dno']) );
 9)
10) print "employees in dept $ POST['emp dno'] whose job is
        $ POST['emp job']: \n"
11) while (\frac{5r}{r} = \frac{5q}{5} + \frac{5}{10} + \frac{1}{10}) {
12) print "employee \frac{\pi}{10} \in \mathbb{R}13) }
14) $allresult = $d->getAll('SELECT Name, Job, Dno FROM EMPLOYEE');
15) foreach ($allresult as $r) {
16) print "employee $r[0] has job $r[1] and works for department $r[2] \n" ;
17) }
     \cdots
```
Copyright © 2016 Ramez Elmasri and Shamkant B. Navathe

Dr. C. Ezeife: Comp4150 (2021)

#### **Slide 11- 32**

# Other techniques

- PHP runs on server
	- Sends HTML to client
- Many other languages/technologies for Web Db programming
- Examples:
- Java servlets:
	- **Java objects on server, interact with client**
	- **Store information about interaction session**

# Other techniques (cont.)

- Java Server Pages (JSP)
	- Creates dynamic Web pages through scripting at server to send to client (somewhat like PHP)
- **JavaScript** 
	- Scripting language, can run at client or server
- Java Script Object Notation (JSON):
	- Text-based representation of objects
	- **Similar function to XML**
	- **Used in many NOSQL systems**

# **Summary**

- PHP scripting language
	- **Very popular for Web database programming**
- PHP basics for Web programming
- Data types
- Database commands include:
	- **Creating tables, inserting new records, and** retrieving database records
	- **Looping over a query result**